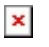

[Knowledgebase](https://support.easygen.org/en-US/kb) > [easYgen-3000XT](https://support.easygen.org/en-US/kb/easygen-3000xt) > [How to write active power \(kW\) setpoint through](https://support.easygen.org/en-US/kb/articles/how-to-write-active-power-kw-setpoint-through-modbus) [Modbus](https://support.easygen.org/en-US/kb/articles/how-to-write-active-power-kw-setpoint-through-modbus)

## How to write active power (kW) setpoint through Modbus Özgür Tosun - 2024-09-27 - [easYgen-3000XT](https://support.easygen.org/en-US/kb/easygen-3000xt)

## **How to write active power (kW) setpoint through Modbus?**

Example with Setpoint of 500 kW:

kW Remote Setpoint Address = 507

(This example shows the handling of the active power setpoint with PC software "ModScan32".)

1) Select the function, i.e. FC16

 $\pmb{\times}$ 

2) Number of Points.... -> O.K.

 $\pmb{\times}$ 

3) Enter the desired value.

 $\pmb{\times}$ 

4) Click Update.